# **Leverage your own device as home proxy**

## **Overview**

AlwaysHome supports using an existing device to be the home proxy thus the home proxy dongle may not be needed. Devices like Amazon Fire TV/Stick or a used Android/iOS phone are perfect fit for this role. To use such a device as home proxy, you need to install AlwaysHome App on it and log in with an account that was already registered and configured to be used on home proxy device. Then you need to keep the device always powered up and always connected to network. You can check more detail setup instruction in following sections.

At outside of home, you can still use App on mobile devices or remote dongle to access home proxy device (now your own Fire TV, for example) and have access to in-home network and inhome streaming services.

The benefit of using your own devices include:

- 1. You don't need to purchase a home dongle as home proxy, so save money
- 2. You are probably already familiar with the devices and knows how to use them
- 3. You don't need to wait for home dongle to arrive before using the service
- 4. For expats, it's easier to find a friend or family member to host a home proxy on their existing devices for you when you are out of country

### **Setup process overview**

The key idea is to turn your home device such as Amazon Fire TV into a home proxy device. As shown in following picture, there are two steps to finish the setup. First, you will need to install and run AlwaysHome App on the home device. You need to login AlwaysHome App with an email account that should have been registered already and configured to be home proxy. This email address is the ID of the home device as far as the whole system's concern. (see following sections how to use email address to register an account from scratch). Second, you need to use the web management portal to configure remote device or App account to use this home device as its home proxy. Once the configuration is done, you can use remote dongle or App accounts to access in-home network and any services through the home proxy device.

# Two steps setup to access home network in minutes

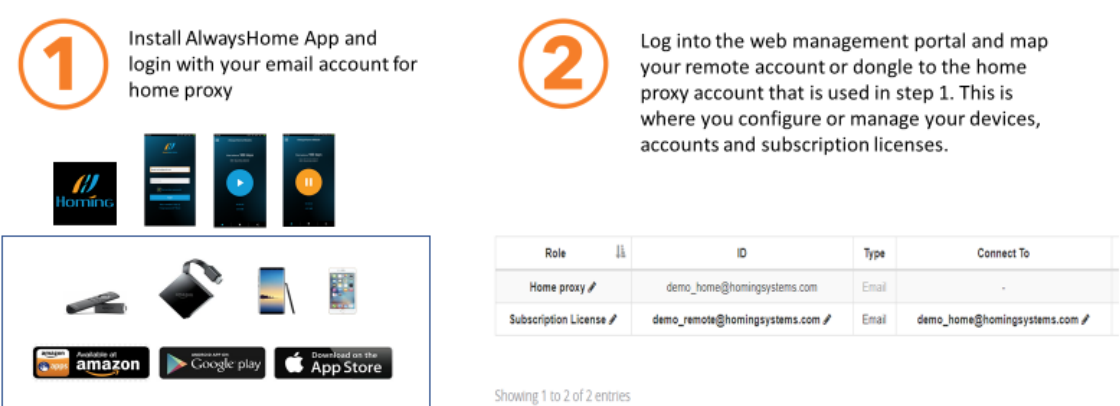

In the following section, we illustrate the step by step process to setup a Fire TV as home proxy and then configure a remote App account to use it as home proxy.

#### Step 1: Setup App on Amazon Fire TV/Stick

On the Amazon Fire TV/Stick, get in the Amazon App Store and search for "AlwaysHome", as shown in following screen shot.

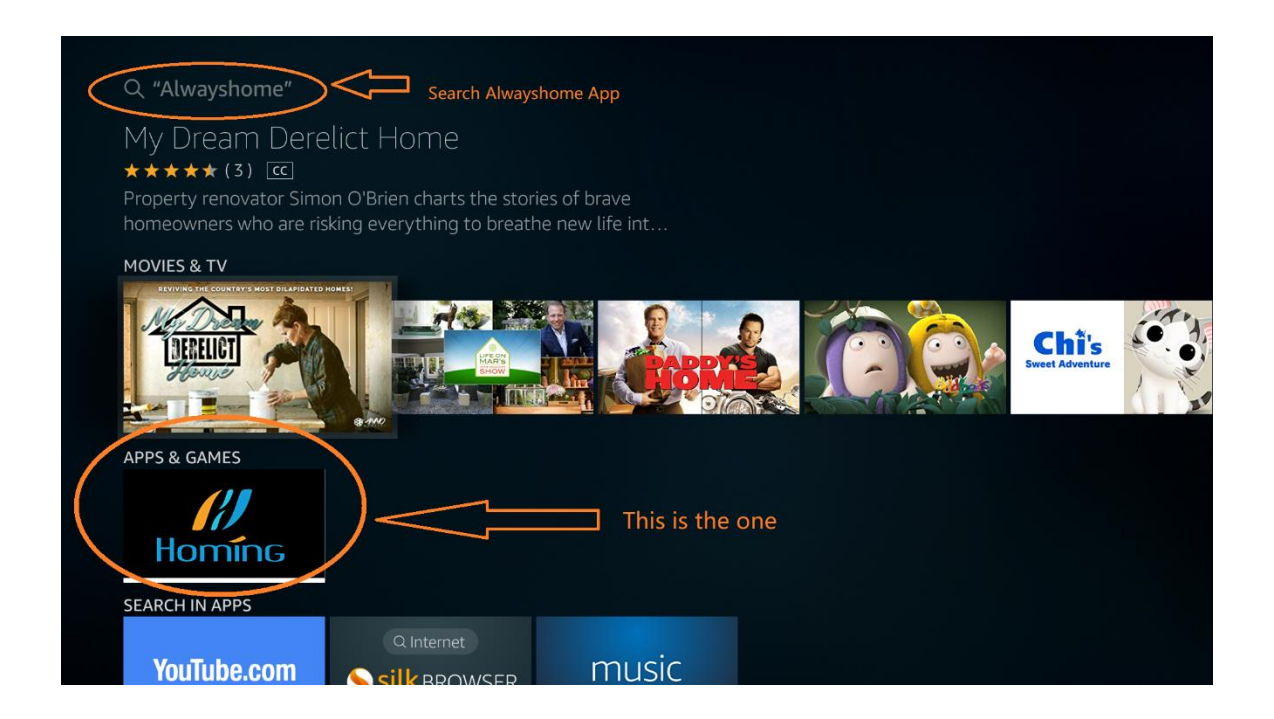

#### Download the AlwaysHome App, install and then open it

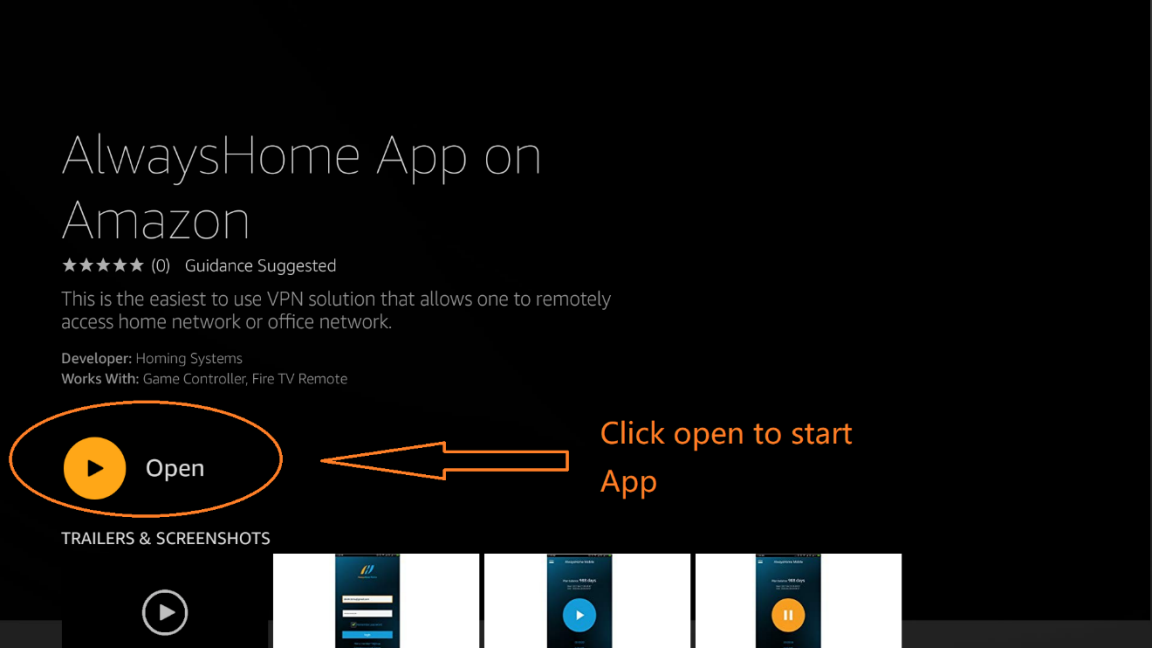

#### Make sure to grant ALL PERMISSION REQUIRED, otherwise the App won't function well.

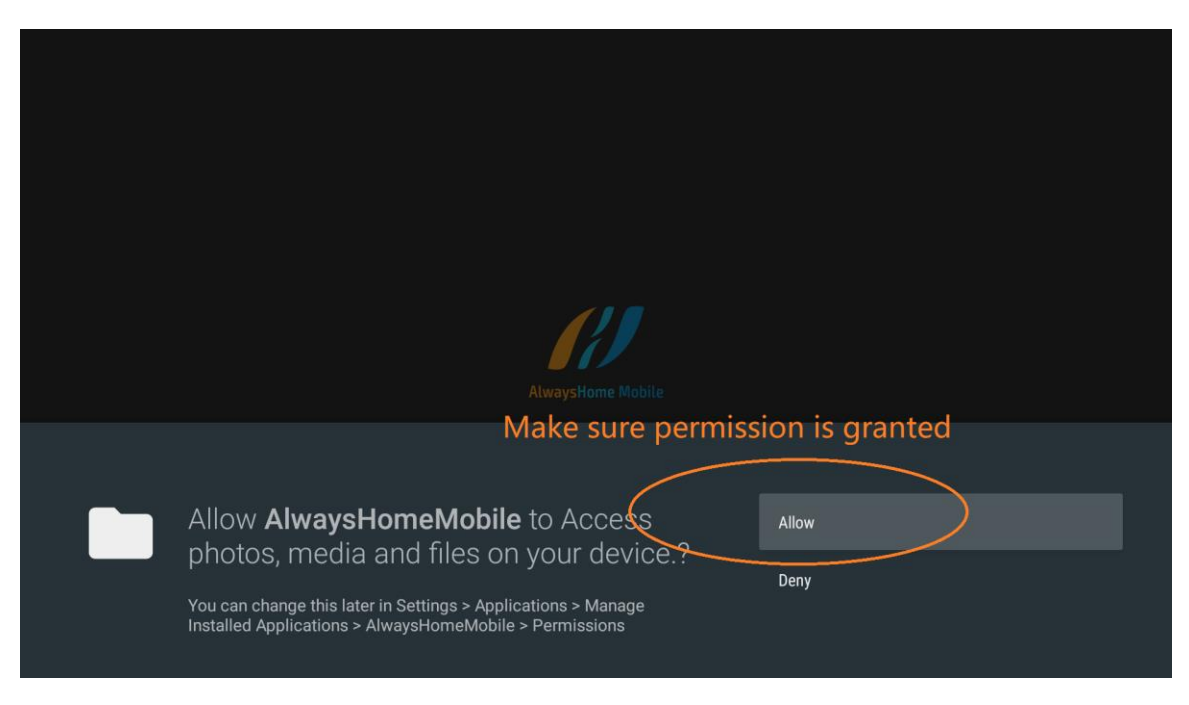

Safely ignore the error if happens (continue or restart the process)

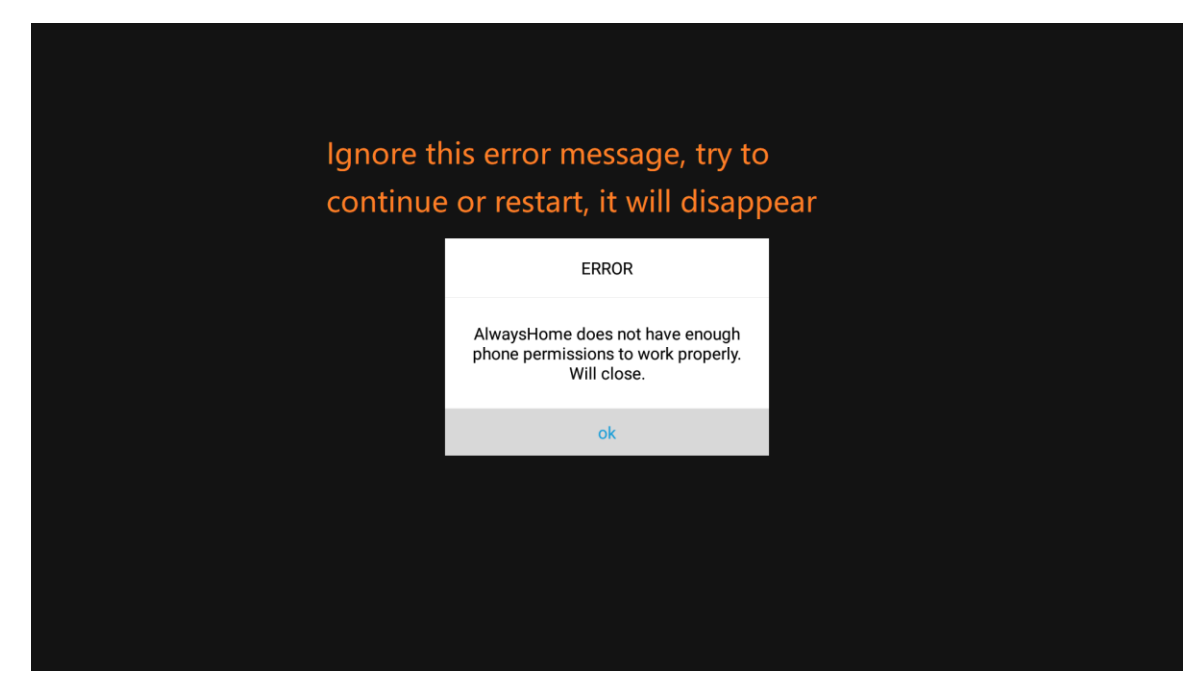

Login with registered email account for home proxy

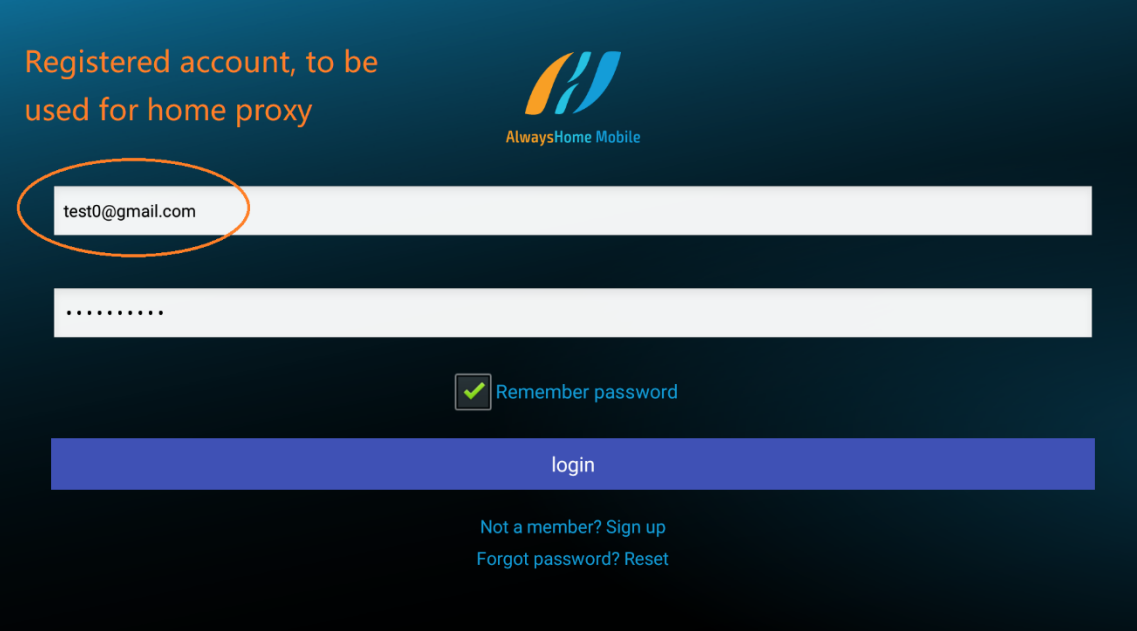

Grant PERMISSION when prompted.

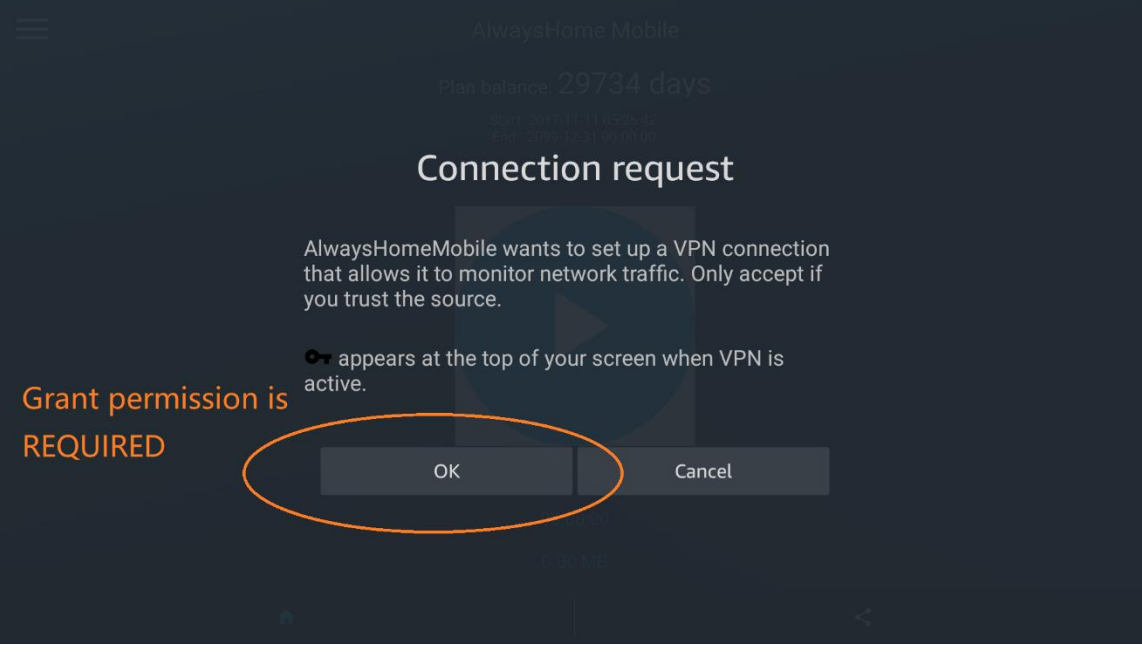

When logged in, click the blue button to start connection.

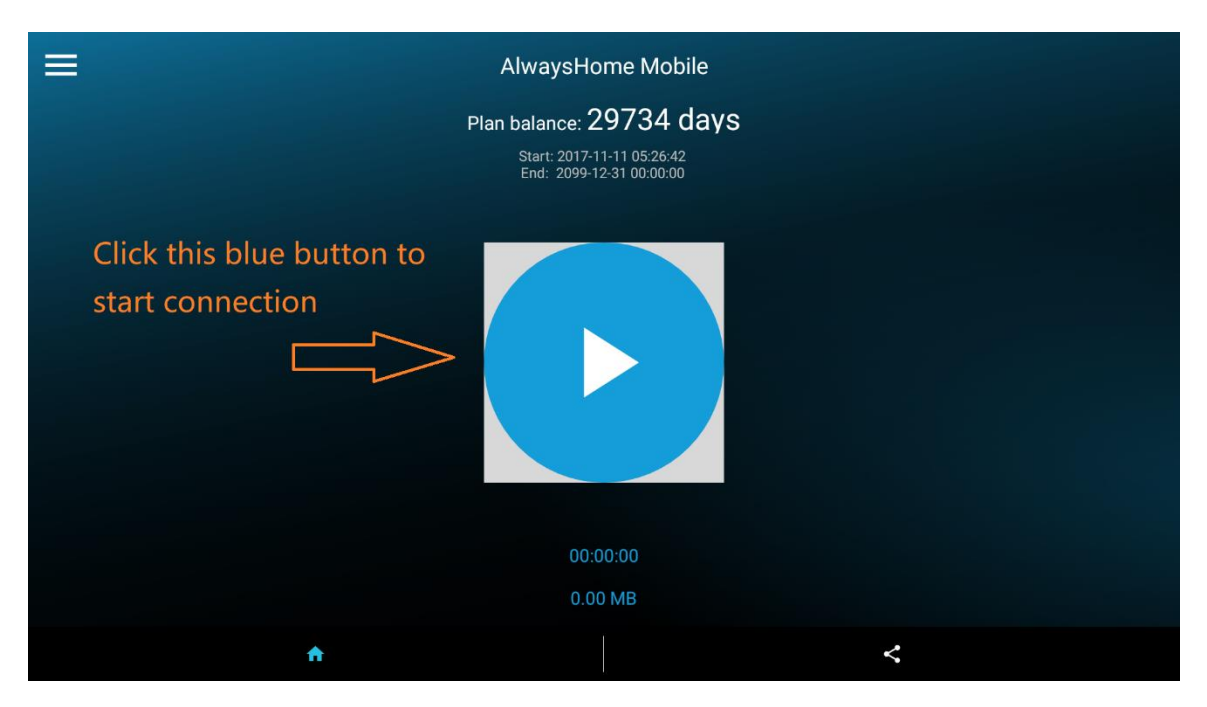

Once it is connected, the button turned to orange and the device is connected properly and waiting for devices to connect from remote.

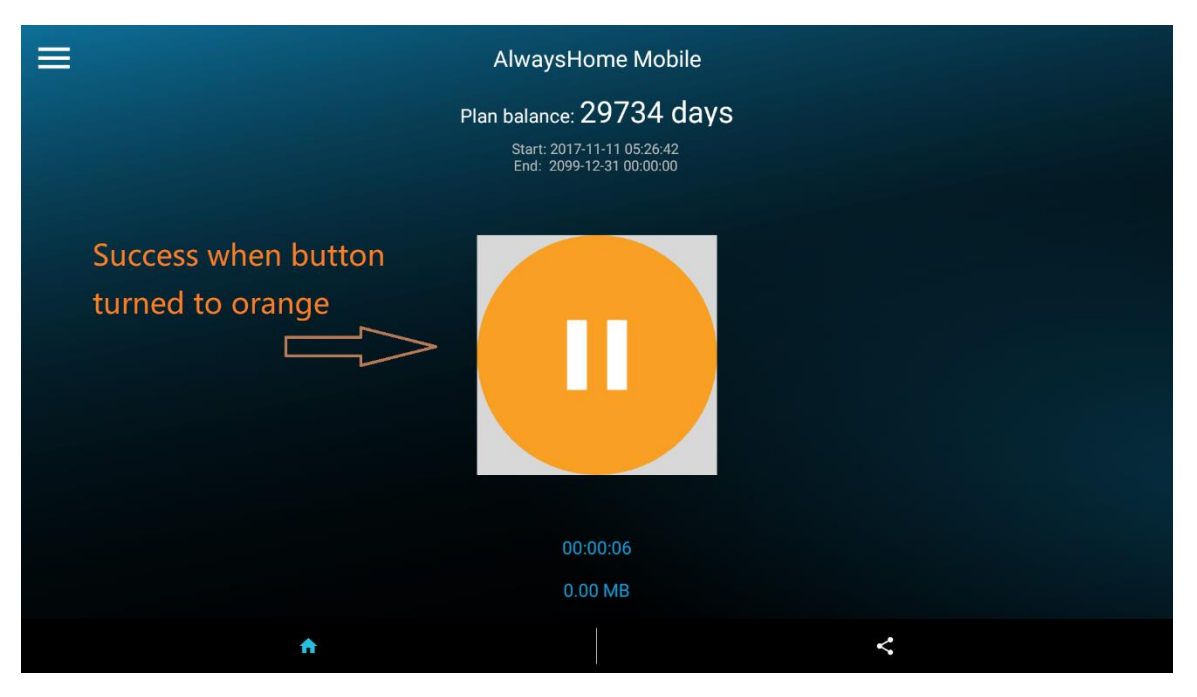

Now the home proxy device is officially working and ready to serve.

### Step 2: Configuration from web portal

Log in [www.homingsystems.com/manage](http://www.homingsystems.com/manage) with your main account (For most users, it's your email used for the first purchase), in our example here, it is demo home@homingsystems.com. This is also the account we applied to the Fire TV to turn it to a home proxy. In our example here, once logged in, you should see at least the demo home@homingsystems.com is there.

At out of home, you want to get AlwaysHome App on mobile device and then access in-home network. Suppose we want to use demo remote@homingsystems.com as the App account for the mobile device when at out of home. Then following picture shows what you need to configure.

First, you need to make the demo\_home@ as the Home Proxy (change its role to be home proxy). Then you need to change demo remote@ to connect to the home proxy which is demo\_home@

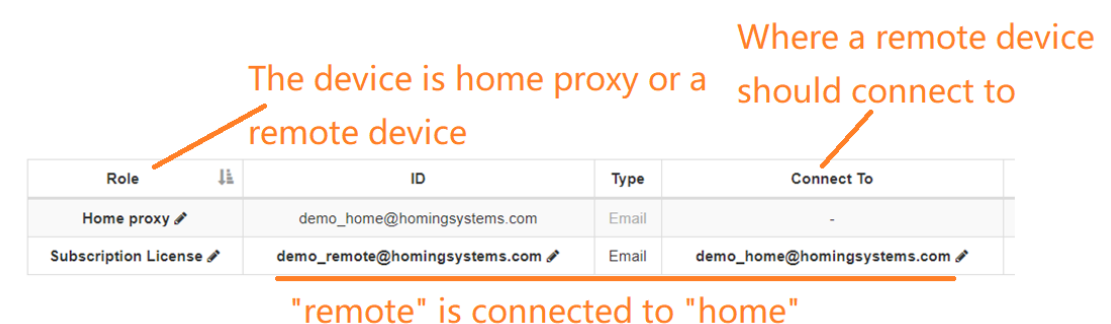

Showing 1 to 2 of 2 entries

Once this configuration is done. You can connect your mobile device at out of home to in-home network.

# **How to register a new App account?**

In case you already have main account but need an App account for remote devices, you can 1. Register a new account at [www.homingsystems.com](http://www.homingsystems.com/) 2. Associate the newly created account with your main account. *You can also register a new account as main account.* Here is how:

As shown in following, at [www.homingsystems.com,](http://www.homingsystems.com/) use the "register" to register a new account. When submit the signup form, you will be prompted to check email and you need to click the verification link that is sent in the email. Once verification is completely successfully, this registered account is activated.

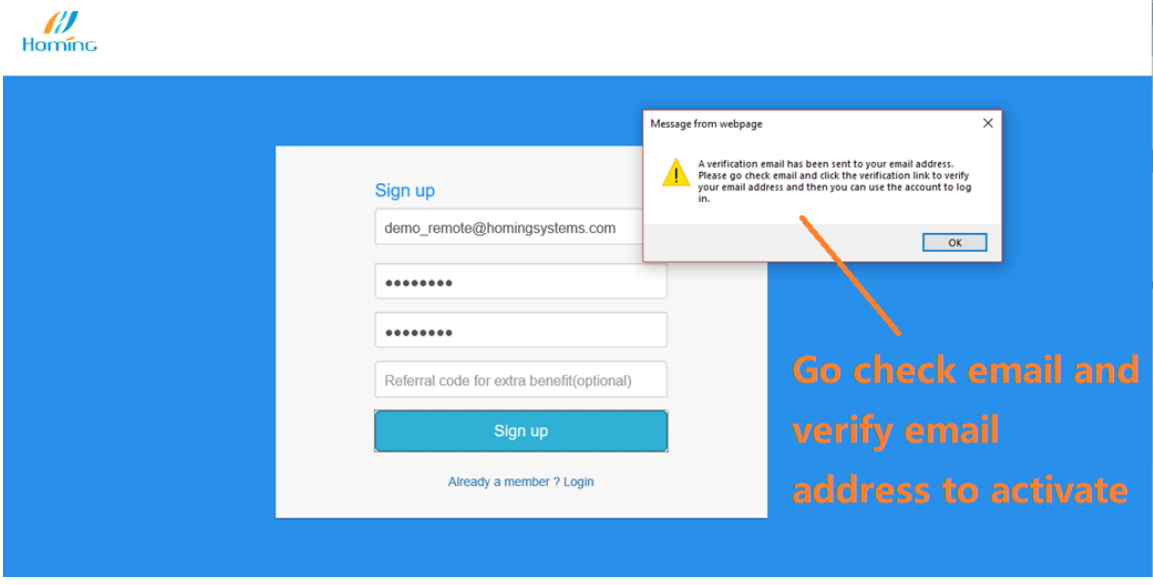

Then log in web management porta[l www.homingsystems.com/manage](http://www.homingsystems.com/manage) and then you can "enroll" (really means "associate") the newly registered account to this main account. You have to provide correct password for the newly registered account here for security reasons, as shown in following picture:

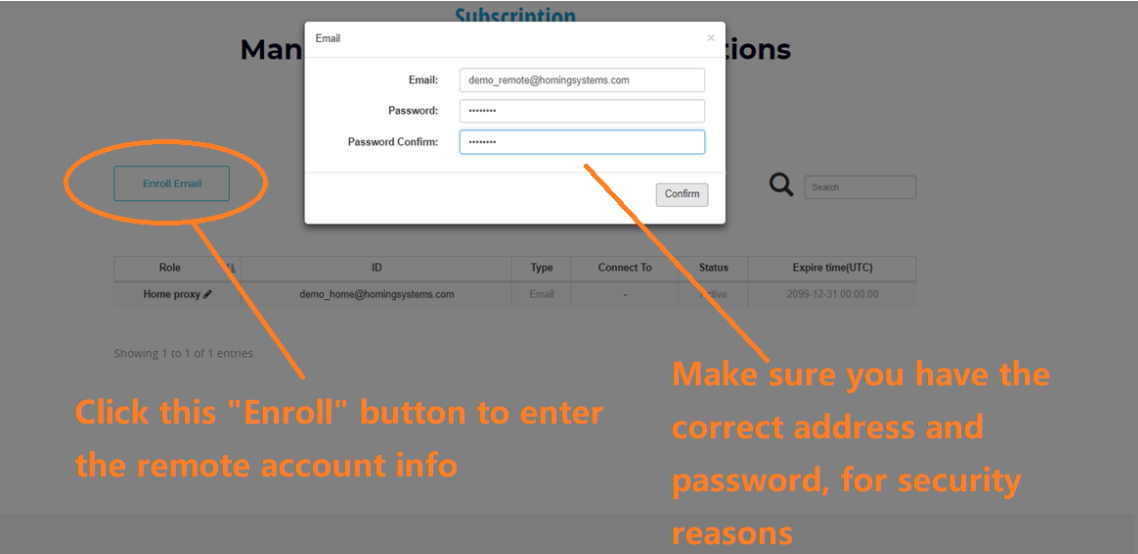

# **What devices can be used as home proxy**

- Amazon Fire TV
- Amazon Fire Stick
- Android devices that have access to Google Play (Android version needs to be 4.4 and above)
- iOS devices (iOS 10 and above)
- AlwaysHome Dongle

## **Attention**

- 1. The home dongle device needs to be always powered on and connected to network as it normally runs unattended, so a device's screen saver needs to turned off. You can dim the screen if it has one to save power.
- 2. If your device got rebooted because of error or software update, you need to restart the AlwaysHome App on it.